## Let's edit this page (step 3 of 9)

Pages live in spaces. This page is in the 'Demonstration Space'.

Let's play with some content. Don't worry, you won't break anything:

- 1. Click Edit at the top of this page. Now you're in the editor.
- 2. Type some words anywhere on the page.
- 3. Have some fun:
  - Change the color of the text: Select the text, then choose a color from the color option in the editor tool bar.
  - Add a link: Select some text, then choose the Link button on the toolbar. Click Web Link and enter an Address, such as http://www.atlassian.com. Click Insert to insert the link.
  - $^{\circ}~$  Find a file or picture on your computer, and drag it anywhere on this page.
  - $^{\circ}~$  Try some of the other options on the editor toolbar.

When you're ready, click **Save** and go to the next step or back to the space home.

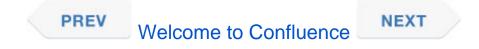